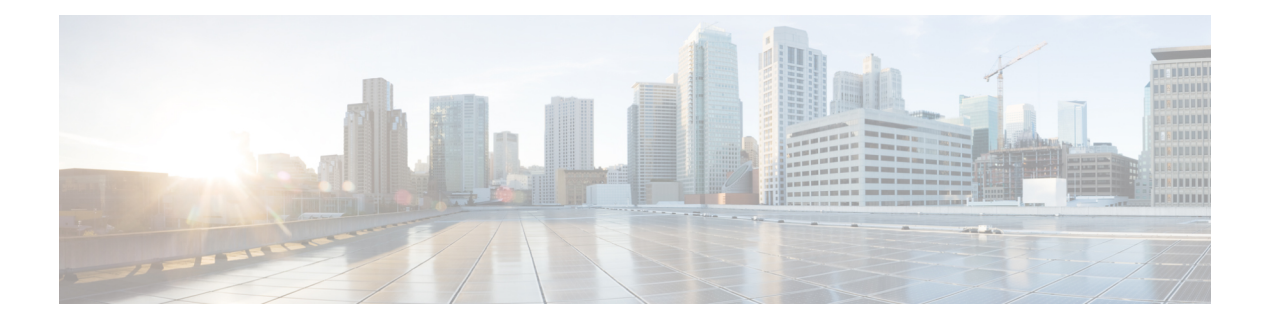

# **Uw telefoon**

- Cisco draadloze [IP-telefoon](#page-0-0) 8821 en 8821-EX, op pagina 1
- Nieuwe en gewijzigde [informatie,](#page-3-0) op pagina 4
- Aan de slag, op [pagina](#page-6-0) 7
- Self Care Portal, op [pagina](#page-8-0) 9
- Toetsen en [hardware,](#page-10-0) op pagina 11
- Het [onderhoud](#page-19-0) van uw telefoon, op pagina 20
- Aanvullende [ondersteuning](#page-23-0) en informatie, op pagina 24

# <span id="page-0-0"></span>**Cisco draadloze IP-telefoon 8821 en 8821-EX**

De Cisco draadloze IP-telefoon 8821 en 8821-EX zijn 802.11 dual-band draadloze apparaten voor breedschalige gesproken communicatie in combinatie met Cisco Unified Communications Manager en met Cisco Aironeten Cisco Meraki-toegangspunten (AP's) in een zakelijk privé-communicatienetwerk.

Het zijn telefoons voor het voeren van gesprekken via hetzelfde draadloze LAN-netwerk waarop uw computer is aangesloten. U kunt telefoongesprekken starten en ontvangen, actieve gesprekken in de wachtstand plaatsen, gesprekken doorschakelen, telefonisch vergaderen, enzovoort.

De Cisco draadloze IP-telefoon 8821-EX is gecertificeerd voor mogelijk explosieve omgevingen met ATEX Zone 2 IP54 (in behandeling) en Noord-Amerika Class I Division 2/Zone 2. De telefoon is gecertificeerd voor mogelijk explosieve (gevaarlijke) omgevingen waar gedurende korte tijd sprake kan zijn van brandbare gassen, dampen of vloeistoffen of in normale omstandigheden. De telefoon heeft een voor de sector gangbare gele stijl, waardoor het apparaat goed zichtbaar is in noodsituaties.

Op de onderstaande afbeelding ziet u links de Cisco draadloze IP-telefoon 8821 en rechts de Cisco draadloze IP-telefoon 8821-EX.

**Figuur 1: Cisco draadloze IP-telefoon 8821 en 8821-EX**

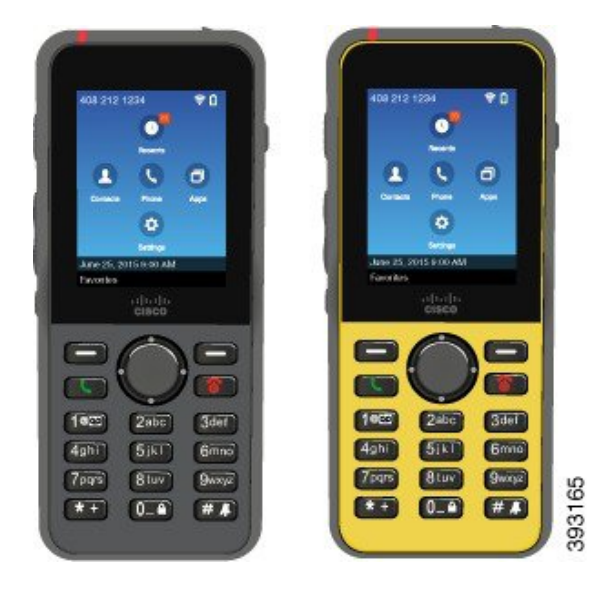

Deze telefoons moeten, net als andere netwerkapparaten, worden geconfigureerd en beheerd. De telefoons ondersteunen G.711a. G.711u-, G.722-, G.729a-, G.729ab-, iLBC-, iSAC- en OPUS-codecs. De telefoons ondersteunen ook ongecomprimeerde breedbandaudio (16 bits, 16 kHz).

De telefoons zijn geschikt voor gebruik met gehoorapparaten (hearing aid compatible, HAC) maar hebben geen TTY-functionaliteiten. De 5-toets heeft randjes aan de zijkant voor tactiele herkenning.

De fysieke eigenschappen zijn onder andere:

- Bestand tegen beschadiging door het laten vallen van de telefoon
- Bestand tegen antibacteriële doekjes en doekjes met alcohol
- Latex- en loodvrij
- Bestand tegen schokken en trillingen
- USB On-the-Go (OTG) 2.0-interface
- Cisco draadloze IP-telefoon 8821: IP54-bescherming, wat betekent dat deze stofdicht zijn en beschermd tegen water (zie hieronder)
- Cisco draadloze IP-telefoon 8821-EX alleen:
	- IP67 beveiliging op gewone locaties
	- Gecertificeerd voor gebruik in mogelijk explosieve omgevingen:
		- ATEX Zone 2 IP54 (in behandeling)
		- METLABS gecertificeerd voor klasse I en II, afdeling 2 en klasse III, afdelingen 1 en 2, groep A, B, C en D
	- Voor de sector gangbare gele stijl, daardoor goed zichtbaar in noodsituaties.
- Laad op met een bureaubladlader voor één telefoon of een multilader voor maximaal 6 telefoons. Zie [Ondersteunde](w88x_b_wireless-8821-8821ex-user-guide_chapter8.pdf#nameddest=unique_4) accessoires voor meer informatie.

Naast basisfuncties voor de afhandeling van gesprekken ondersteunt de telefoon ook geavanceerde productiviteitsfuncties waarmee u uw mogelijkheden voor het afhandelen van telefoongesprekken kunt uitbreiden.

Afhankelijk van de configuratie ondersteunt uw telefoon:

- Gebruik van draadloze Bluetooth-headsets, inclusief bepaalde handsfree gespreksfuncties.
- Draadloze toegang tot uw telefoonnummer en de bedrijfstelefoonlijst.
- Toegang tot netwerkgegevens, XML-toepassingen en webservices.
- Online aanpassen van de telefoonfuncties en -services vanuit de Self Care-portal.
- Locatierapportgeneratie bij de eerste registratie. De locatie wordt gerapporteerd wanneer de locatie verandert, bijvoorbeeld wanneer u door het gebouw loopt. De draadloze telefoon rapporteert ook elke 24 uur de locatie wanneer deze niet wordt verplaatst.

Voor meer informatie raadpleegt u de documentatie bij Cisco Unified Communications Manager.

Beschadiging van het apparaat voorkomen:

- Ga niet een bad in of zwemmen met de telefoon.
- Stel de telefoon niet bloot aan water met hoge druk, bijvoorbeeld onder de douche, bij het schoonmaken of handmatig wassen.
- Gebruik de telefoon niet in een sauna of stoomkamer.
- Dompel de telefoon niet opzettelijk onder in water.
- Gebruik de telefoon niet buiten de voorgestelde temperatuurbereiken of in extreem vochtige, warme of koude omstandigheden.
- Bewaar de telefoons, batterijen en accessoires niet buiten de voorgestelde temperatuurbereiken of in extreem vochtige, warme of koude omstandigheden.
- Laat de telefoon niet vallen en stel de telefoon niet bloot aan andere schokken en stoten.
- Haal de telefoon niet uit elkaar; verwijder geen schroeven.
- Gebruik geen zware reinigingsmiddelen, zoals bleek en andere chemicaliën, om de buitenkant van de telefoon te reinigen.
- Gebruik geen defecte batterijklep of een batterijklep met een gebroken zegel.

Minimaliseer de blootstelling van uw telefoon aan zeep, wasmiddelen, zuren of zure voedingsmiddelen en vloeistoffen; bijvoorbeeld zout water, zeepwater, zwembadwater, parfum, insectenspray, lotions, zonnebrandcrème, olie, lijmverwijderaar, haarverf, fris dranken en oplosmiddelen. Zie Het [onderhoud](#page-19-0) van uw [telefoon,](#page-19-0) op pagina 20 voor meer informatie.

### **IP54 en IP67**

De Cisco draadloze IP-telefoon 8821 en 8821-EX worden getest in gecontroleerde laboratoriumomstandigheden onder IEC-norm 60529. De Cisco draadloze IP-telefoon 8821 heeft een classificatie van IP54 en de Cisco draadloze IP-telefoon 8821-EX heeft een classificatie van IP67 op gewone locaties. Ingress Protection 54 (IP54) en Ingress Protection 67 (IP67) geven aan dat de apparatuur stofdicht is en beschermd tegen water. Spatwater-, water- en stofbestendigheid zijn niet permanent. De bestendigheid kan afnemen als gevolg van

normale slijtage. Er wordt van gebruikers verwacht dat deze de telefoon verzorgen en niet opzettelijk blootstellen aan een vijandelijke omgeving met stof en spatwater, of aan onderdompeling in water.

#### **Verwante onderwerpen**

Gevaarlijke [omgevingen](w88x_b_wireless-8821-8821ex-user-guide_chapter10.pdf#nameddest=unique_6)

## **Ondersteunde functies**

In dit document worden alle functies beschreven die door het apparaat worden ondersteund. Niet alle functies kunnen echter worden ondersteund met uw huidige configuratie. Neem voor meer informatie over ondersteunde functies contact op met de beheerder.

# <span id="page-3-0"></span>**Nieuwe en gewijzigde informatie**

### **Nieuwe en gewijzigde informatie voor firmwarerelease 11.0(6)**

De volgende tabel bevat de wijzigingen in deze handleiding ter ondersteuning van firmwarerelease 11.0(6).

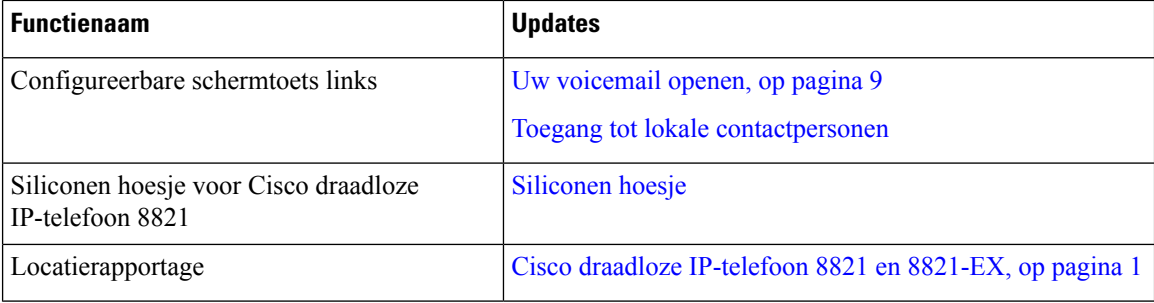

## **Nieuwe en gewijzigde informatie voor Cisco draadloze IP-telefoon 8821-EX-ondersteuning**

De volgende updates zijn doorgevoerd in het document.

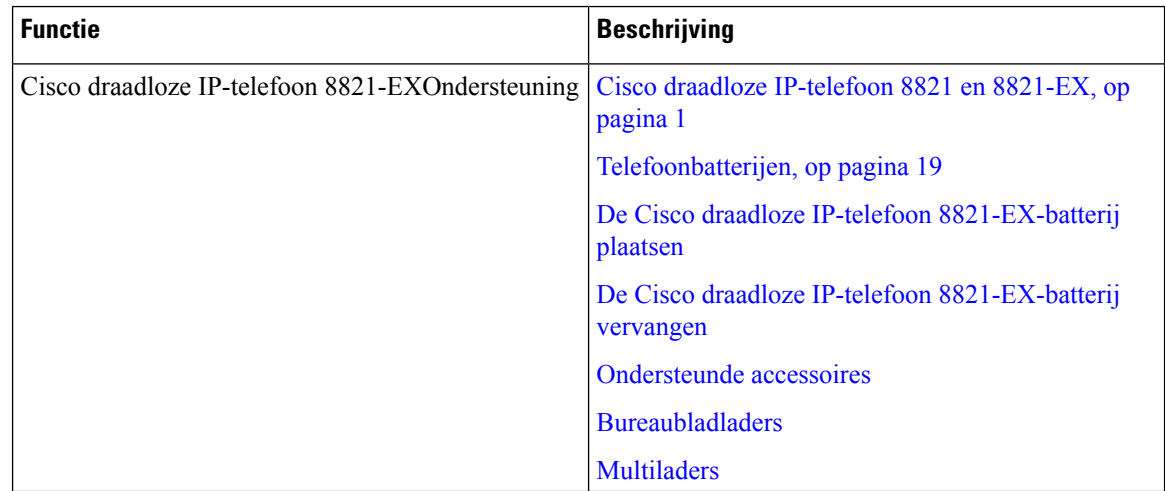

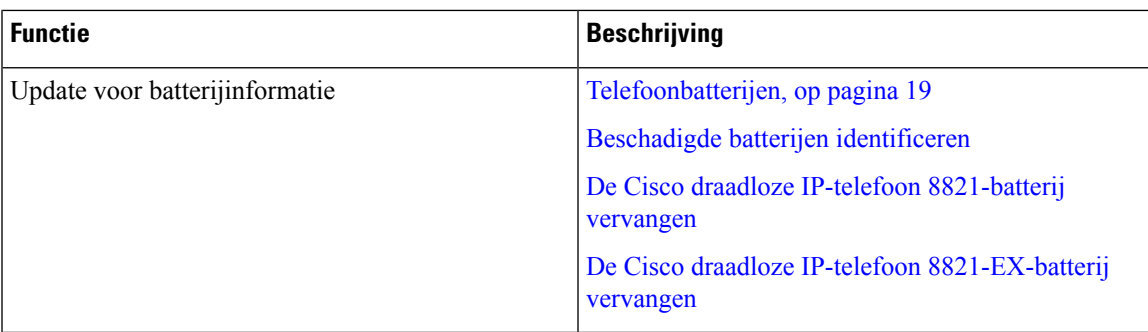

## **Nieuwe en gewijzigde informatie voor firmwarerelease 11.0(5)SR1**

De volgende updates zijn doorgevoerd in het document.

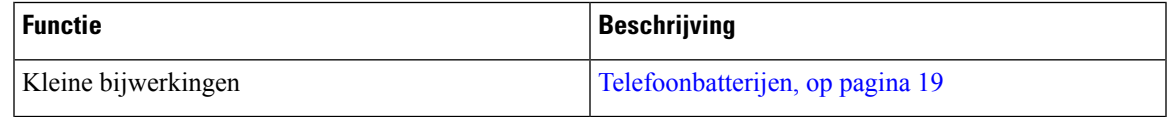

## **Nieuwe en gewijzigde informatie voor firmwarerelease 11.0(5)**

De volgende tabel bevat de wijzigingen in deze handleiding ter ondersteuning van firmwarerelease 11.0(5).

$$
\Diamond
$$

**Opmerking**

Firmwareversie 11.0(5) voor de Cisco draadloze IP-telefoon 8821 is uitgesteld. De functies van de versie zijn beschikbaar in volgende firmwareversies.

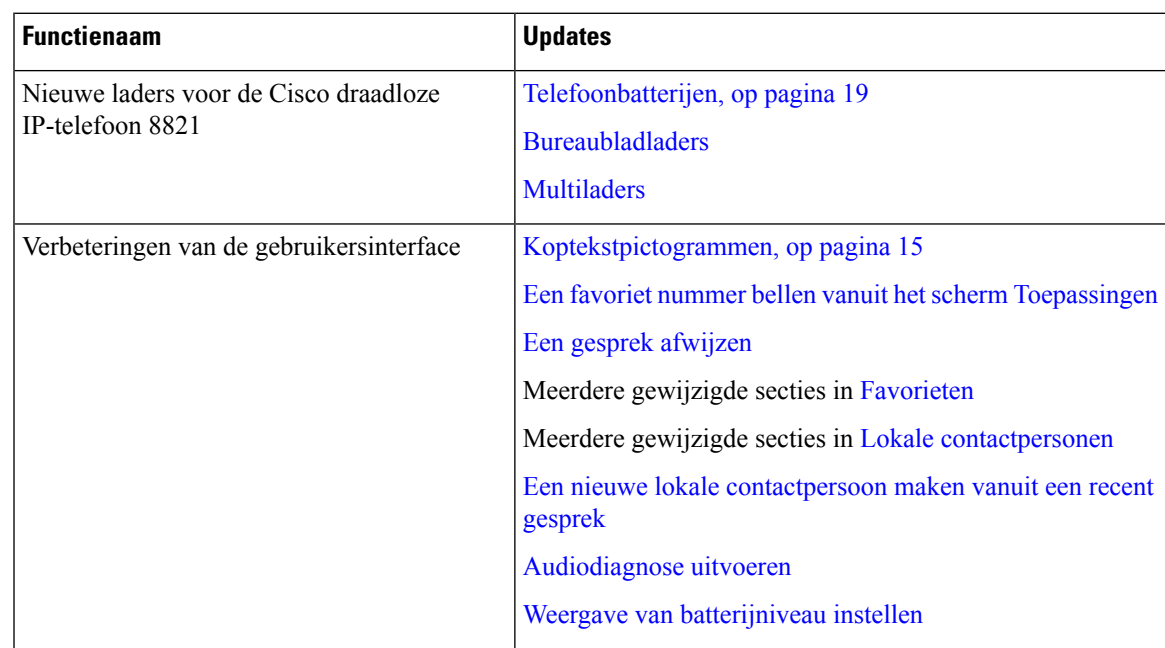

r

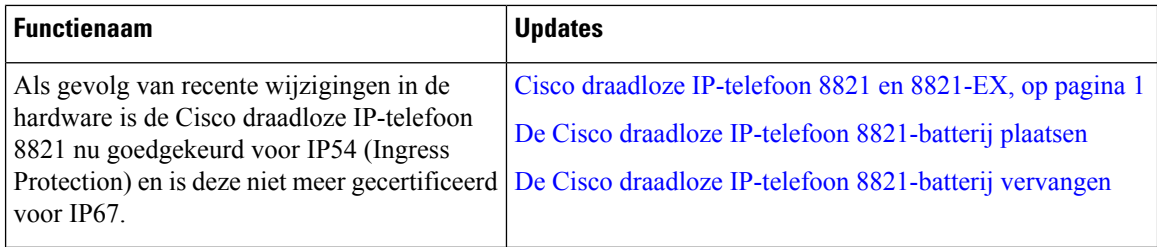

# **Nieuwe en gewijzigde informatie voor firmwarerelease 11.0(4)**

De volgende tabel bevat de wijzigingen in deze handleiding ter ondersteuning van firmwarerelease 11.0(4).

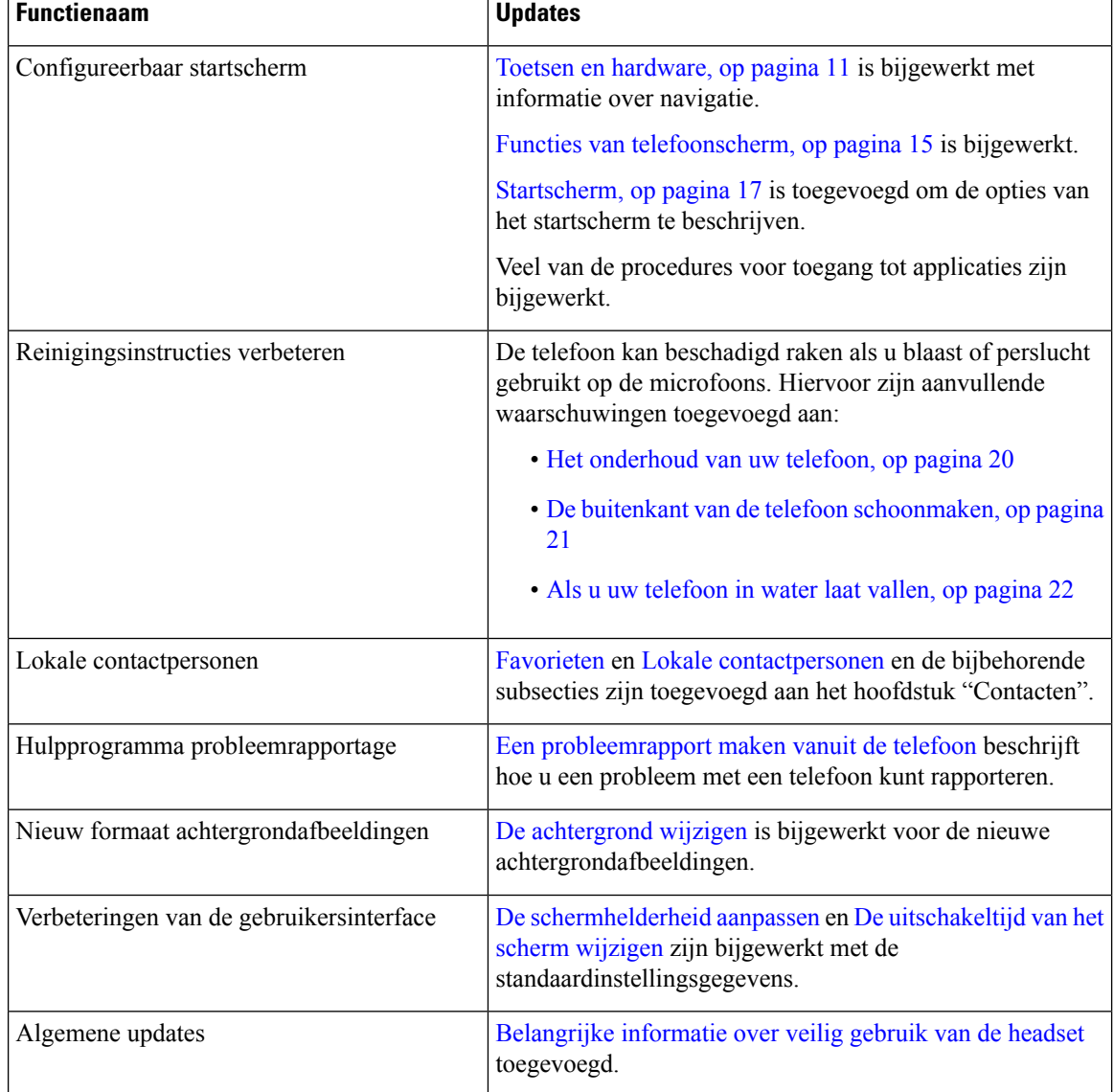

## **Nieuwe en gewijzigde informatie voor firmwarerelease 11.0(3)**

De volgende tabel bevat de informatie die in dit boek is toegevoegd of gewijzigd voor deze firmwarerelease.

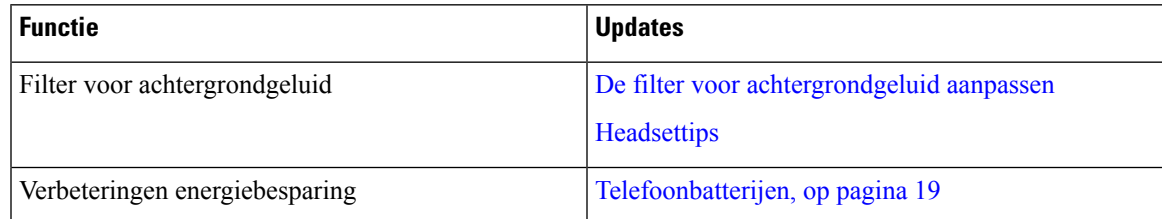

# <span id="page-6-0"></span>**Aan de slag**

U moet [Productveiligheid](w88x_b_wireless-8821-8821ex-user-guide_chapter10.pdf#nameddest=unique_47) en -beveiliging lezen voordat u de batterij plaatst of oplaadt.

Uw telefoon wordt van stroom voorzien door een lithium-ion-batterij. Voordat u uw telefoon gebruikt, moet u de batterij in de telefoon plaatsen en opladen.

Uw telefoon moet verbinding maken met het draadloze bedrijfsnetwerk en het IP-telefonienetwerk. Uw beheerder kan uw nieuwe draadloze telefoon instellen, anders moet u dat zelf doen.

U kunt de telefoon gebruiken nadat u deze hebt ingesteld.

### **Verwante onderwerpen**

[Telefoon](w88x_b_wireless-8821-8821ex-user-guide_chapter2.pdf#nameddest=unique_48) instellen

[Telefoonbatterijen](#page-18-0), op pagina 19

## **Uw telefoon inschakelen**

Uw telefoon schakelt de stroom automatisch uit wanneer u deze niet gebruikt om de batterij te sparen. U moet de telefoon opnieuw aanzetten om deze te kunnen gebruiken.

Wanneer u uw telefoon aanzet, moet u mogelijk een gebruikersnaam en wachtwoord invoeren om het draadloze netwerk te kunnen gebruiken. Nadat de telefoon is geverifieerd en is aangemeld bij het gespreksbeheersysteem, wordt het hoofdscherm weergegeven en kunt u bellen en gebeld worden.

### **Procedure**

Houd **Aan/uit/einde gesprek ingedrukt totdat het rode lampje gaat branden.** 

### **Aanmelden bij uw telefoon**

Wanneer u een aanmeldscherm ziet als u uw telefoon aanzet, moet u uw gebruikersnaam en wachtwoord invoeren om de telefoonfuncties te kunnen gebruiken. U moet mogelijk ook andere informatie invoeren, afhankelijk van de beveiligingsvereisten van uw draadloze netwerk. Neem contact op met de systeembeheerder voor hulp.

### **Procedure**

**Stap 1** Voer uw gebruikers-id in.

**Stap 2** Voer uw wachtwoord in.

### **Uw telefoon uitschakelen**

Als u de accu wilt sparen, schakelt u de telefoon uit wanneer u deze niet nodig hebt om gesprekken te starten of te ontvangen.

### **Procedure**

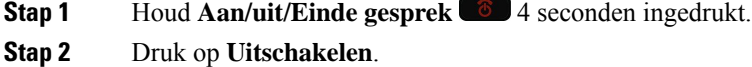

#### **Verwante onderwerpen**

De [uitschakeltijd](w88x_b_wireless-8821-8821ex-user-guide_chapter7.pdf#nameddest=unique_41) van het scherm wijzigen

### **Het toetsenblok van de telefoon vergrendelen**

U kunt het toetsenblok vergrendelen zodat u niet per ongeluk op de toetsen drukt.

### **Procedure**

Houd de **Nul** (0)  $\bullet$  ingedrukt totdat u het bericht ziet dat het toetsenblok is vergrendeld.

### **Verwante onderwerpen**

Het toetsenblok automatisch [vergrendelen](w88x_b_wireless-8821-8821ex-user-guide_chapter7.pdf#nameddest=unique_53)

### **Het toetsenblok van de telefoon ontgrendelen**

Als u het toetsenblok vergrendelt, moet u het ontgrendelen voordat u de telefoon kunt gebruiken.

### **Procedure**

- **Stap 1** Druk op **Vrijgev.**.
- **Stap 2** Druk op **Nul** (0)  $0$ -**4**.

## <span id="page-8-1"></span>**Uw voicemail openen**

U kunt uw voicemail openen door het telefoonnummer van het voicemailsysteem te bellen. Als uw beheerder echter snelle toegang heeft ingeschakeld, kunt u voicemail met één knop openen. De knop kiest het nummer van het voicemailsysteem automatisch.

Uw voicemailsysteem staat los van uw telefoon. Voor informatie over de telefoonnummers van het voicemailsysteem voor interne en externe toegang en voor andere informatie over het voicemailsysteem kunt u contact opnemen met uw beheerder.

De beheerder kan de linkerschermtoets in de weergave Toepassingen configureren als **Voicemail**.

### **Procedure**

- **Stap 1** Houd de knop **Eén** (1) **<sup>18</sup>** op het toetsenblok ingedrukt of druk op **Voicemail**.
- **Stap 2** Volg de aanwijzingen.

## <span id="page-8-0"></span>**Self Care Portal**

U kunt bepaalde telefooninstellingen aanpassen op hetSelf CarePortal, dat toegankelijk is vanaf uw computer. De Self Care Portal is onderdeel van de Cisco Unified Communications Manager van uw organisatie.

Uw beheerder geeft u een URL waarmee u de Self Care portal kunt openen en geeft u een gebruikers-id en wachtwoord.

In het Self Care Portal kunt u functies, lijninstellingen en telefoonservices voor uw telefoon beheren.

- Telefoonfuncties zijn bijvoorbeeld Snelkeuze, Niet storen en uw persoonlijke adresboek.
- Lijninstellingen zijn van toepassing op een specifieke telefoonlijn (telefoonlijstnummer) op uw telefoon. Lijninstellingen zijn bijvoorbeeld gesprekken doorschakelen, visuele en audio-indicatoren voor berichten, belpatronen en andere lijnspecifieke instellingen.
- Telefoonservices kunnen speciale telefoonfuncties, netwerkgegevens en webgebaseerde gegevens(zoals beursnoteringen en filmnoteringen) bevatten. Gebruik de Self Care portal om u aan te melden voor een telefoondienst voordat u deze opent op uw telefoon.

De volgende tabel beschrijft specifieke functies die u kunt configureren met de Self Care portal. Raadpleeg de Self Care Portal-documentatie voor uw gesprekscontrolesysteem voor meer informatie.

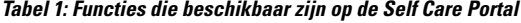

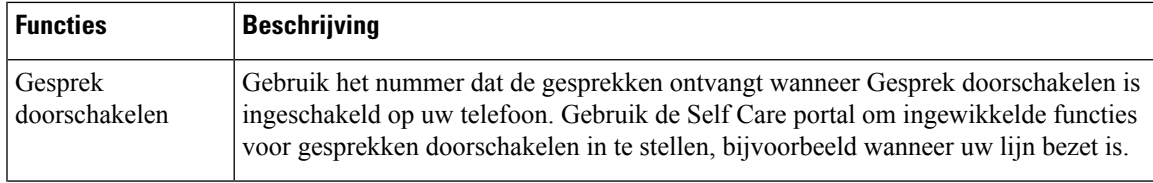

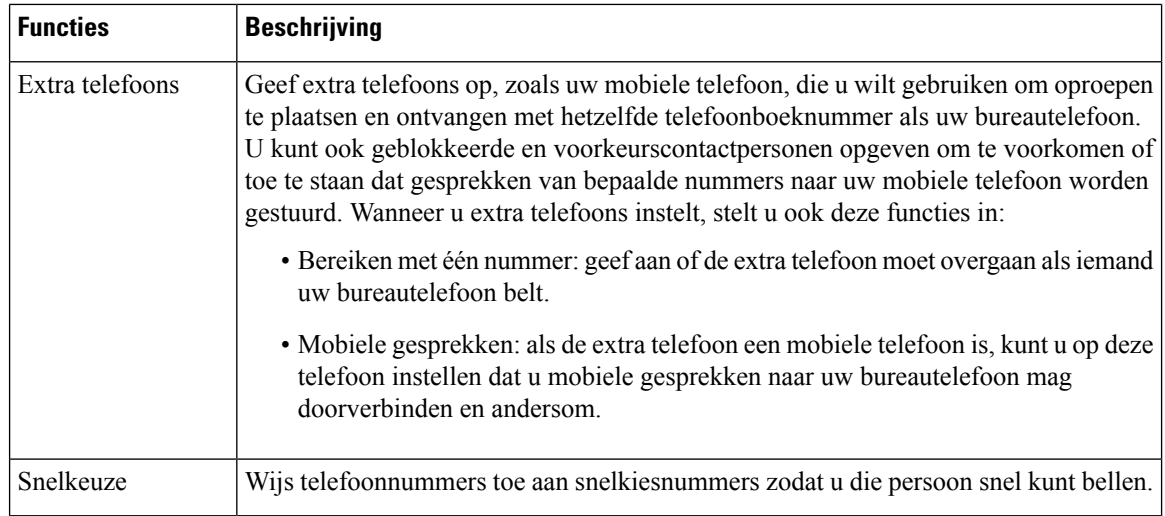

### **Snelkeuzenummers**

Wanneer u een nummer op uw telefoon kiest, voert u een reeks cijfers in. Als u een snelkeuzenummer instelt, moet hetsnelkeuzenummer alle cijfers bevatten die u nodig hebt om het gesprek te plaatsen. Als u bijvoorbeeld een 9 moet kiezen om naar een buitenlijn te gaan, voert u het cijfer 9 in en vervolgens het nummer dat u wilt kiezen.

U kunt ook andere te kiezen cijfers aan het nummer toevoegen. Voorbeelden van extra cijfers zijn een toegangscode voor een vergadering, een toestelnummer, een voicemailwachtwoord, een autorisatiecode en een factureringscode.

De te kiezen reeks kan de volgende tekens bevatten:

- 0 tot 9
- Hekje (#)
- Sterretje (\*)
- Komma (,): dit is het onderbrekingsteken en zorgt voor een vertraging van 2 seconden bij het kiezen. U mag meerdere komma's achter elkaar gebruiken. Twee komma's (,,) staat bijvoorbeeld voor een pauze van 4 seconden.

De regels voor te kiezen reeksen zijn als volgt:

- Gebruik de komma om delen van de te kiezen reeks te scheiden.
- Een autorisatiecode moet altijd voorafgaan aan een factureringscode in de snelkeuzereeks.
- Er moet een enkele komma staan tussen de autorisatiecode en de factuurcode in de reeks.
- Een snelkeuzelabel is vereist voor snelkeuzes met autorisatiecodes en extra cijfers.

Probeer voordat u de snelkeuze instelt ten minste één keer de opgegeven cijfers handmatig te kiezen, om te controleren of de cijferreeks klopt.

De autorisatiecode, factureringscode of extra cijfers van de snelkeuze worden niet opgeslagen in de gespreksgeschiedenis. Als u op **Herhalen** drukt nadat u bent verbonden met een snelkiesbestemming, krijgt u het verzoek handmatig de eventueel benodigde autorisatiecode, factuurcode of extra cijfers in te voeren.

### **Voorbeeld**

Denk aan de volgende vereisten als u een snelkeuzenummer wilt instellen voor een bepaald toestel waarbij u een autorisatiecode of factureringscode nodig hebt:

- U moet **9** kiezen voor een buitenlijn.
- U wilt het nummer **5556543** bellen.
- U moet de autorisatiecode **1234** invoeren.
- U moet de factureringscode **9876** invoeren.
- U moet 4 seconden wachten.
- Als het gesprek is verbonden, moet u het toestel **56789#** kiezen.

In dit scenario is het snelkeuzenummer **95556543,1234,9876,,56789#**.

#### **Verwante onderwerpen**

Gesprekken waarvoor een [factureringscode](w88x_b_wireless-8821-8821ex-user-guide_chapter3.pdf#nameddest=unique_57) of autorisatiecode nodig is

# <span id="page-10-0"></span>**Toetsen en hardware**

Uw draadloze telefoon heeft verschillende knoppen en hardwarefuncties die u regelmatig gebruikt. Gebruik de onderstaande afbeelding en tabel voor de belangrijkste knop- en hardwarefuncties. De volgende afbeelding geeft de Cisco draadloze IP-telefoon 8821 weer, maar de Cisco draadloze IP-telefoon 8821-EX ziet er bijna hetzelfde uit.

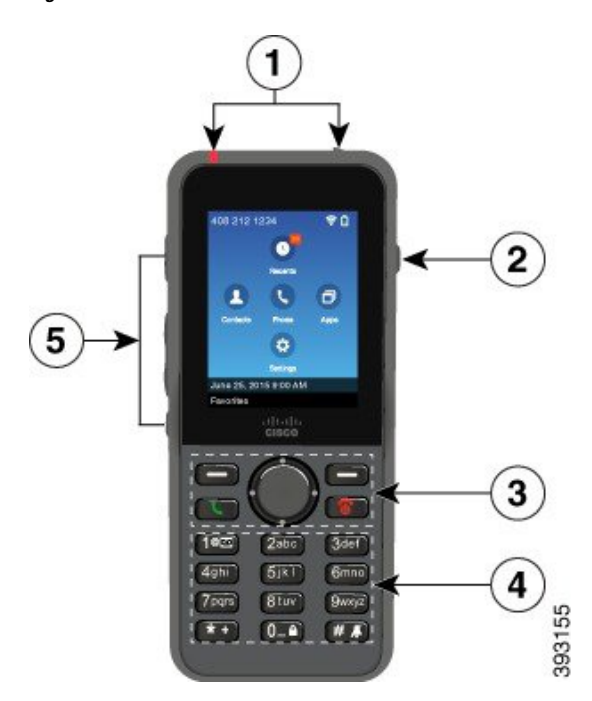

**Figuur 2: Cisco draadloze IP-telefoon 8821 Toetsen en hardware**

De volgende tabel beschrijft de functies van de knoppen op de telefoons.

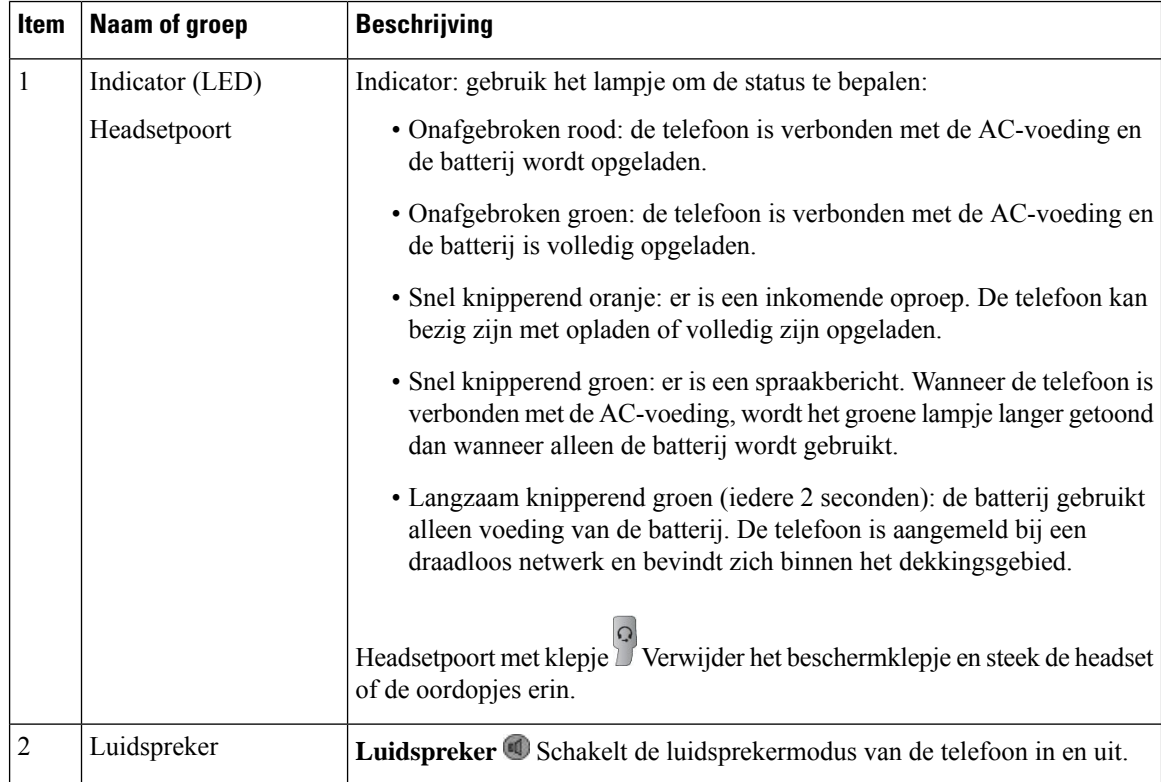

 $\mathbf l$ 

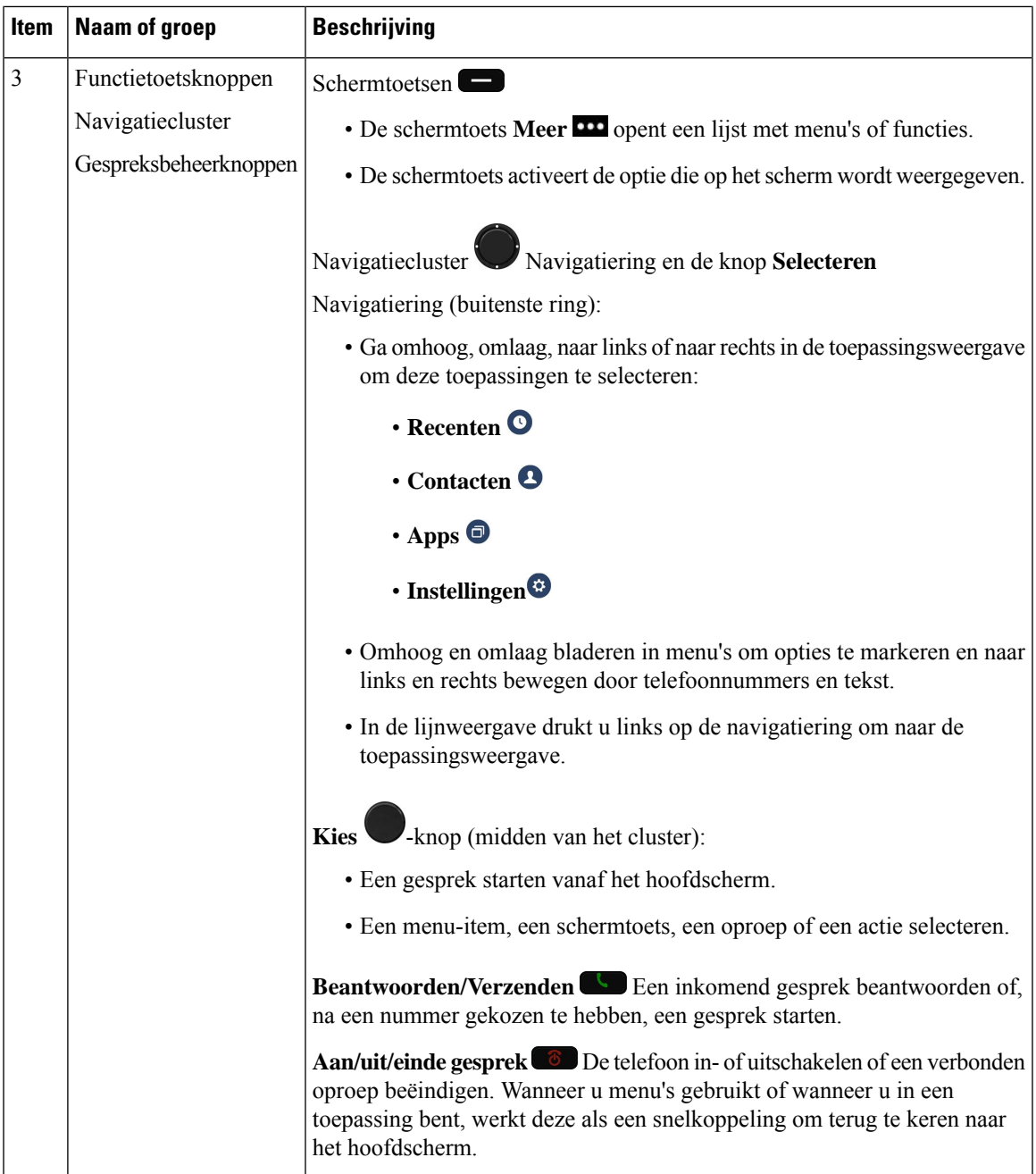

 $\mathbf{l}$ 

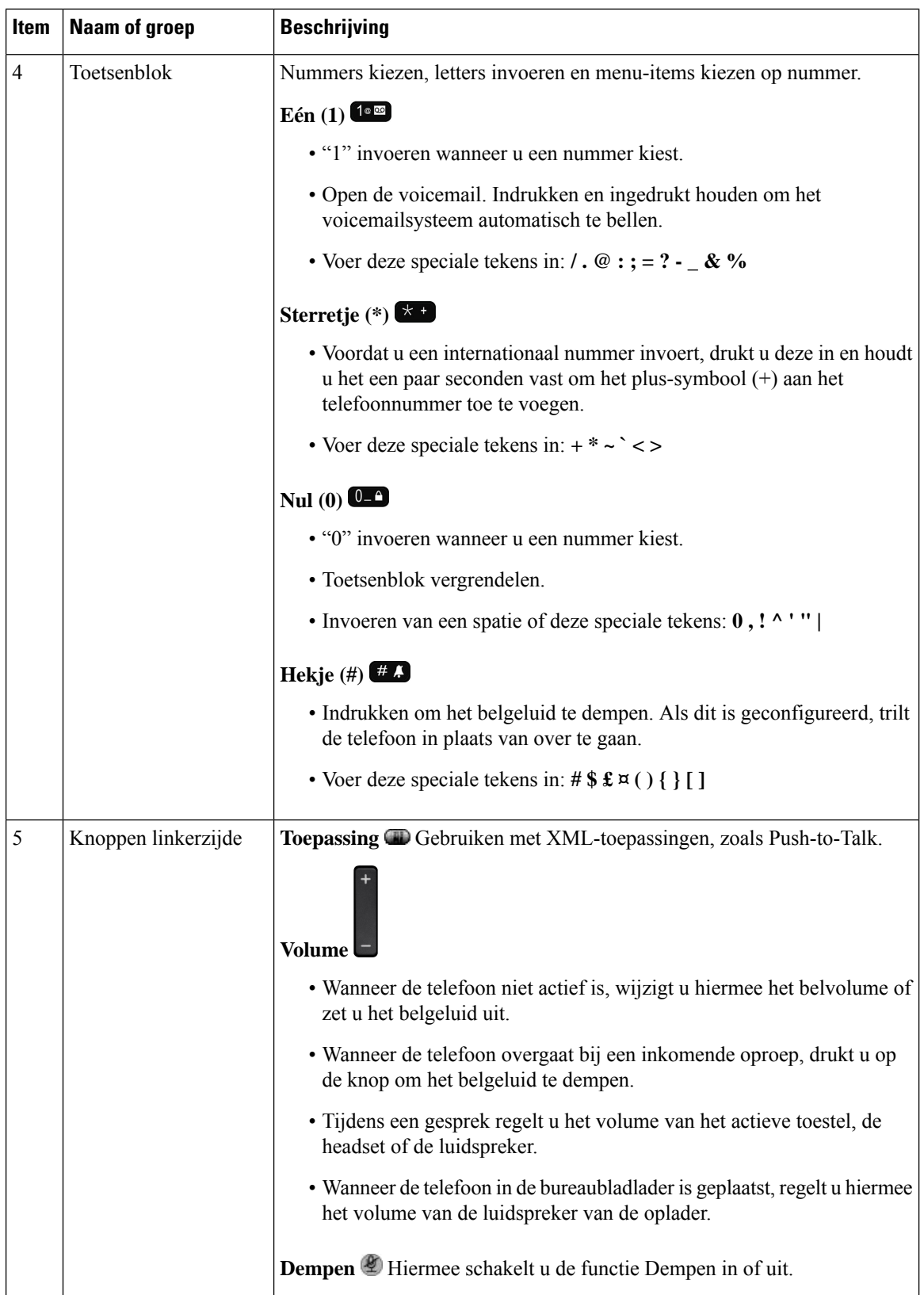

i.

## **Navigatie**

Gebruik de buitenste ring van het Navigatiecluster om door de menu'ste bladeren en tussen velden te bewegen. Gebruik de knop **Kiezen** midden in het navigatiecluster om menu-items te selecteren.

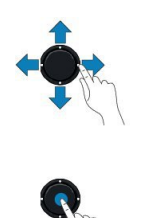

Als een menu-item een indexnummer heeft, kunt u het indexnummer invoeren met het toetsenblok om het item te selecteren.

## <span id="page-14-1"></span>**Functies van telefoonscherm**

Op het telefoonscherm is informatie te zien over uw telefoon, zoals telefoonlijstnummer, actieve oproep en lijnstatus, schermtoetsen, snelkeuzenummers en geplaatste oproepen. Het scherm bestaat uit de volgende onderdelen:

- Bovenste deel: laat het telefoonnummer, de sterkte van het Wi-Fi-signaal, de laadstand van de batterij en een aantal functiepictogrammen zien. De functiepictogrammen zijn zichtbaar wanneer functies actief zijn.
- Middelste deel: geeft het startscherm weer.
- Onderste deel: laat de huidige datum en tijd of schermtoetslabels zien. Ieder schermtoetslabel geeft de actie aan voor de schermtoetsknop onder het scherm.

#### **Verwante onderwerpen**

[Startscherm,](#page-16-0) op pagina 17

### <span id="page-14-0"></span>**Koptekstpictogrammen**

In de koptekst van het scherm worden veel pictogrammen weergegeven. De volgende tabellen interpreteren deze pictogrammen.

#### **Tabel 2: Pictogrammen audiopad**

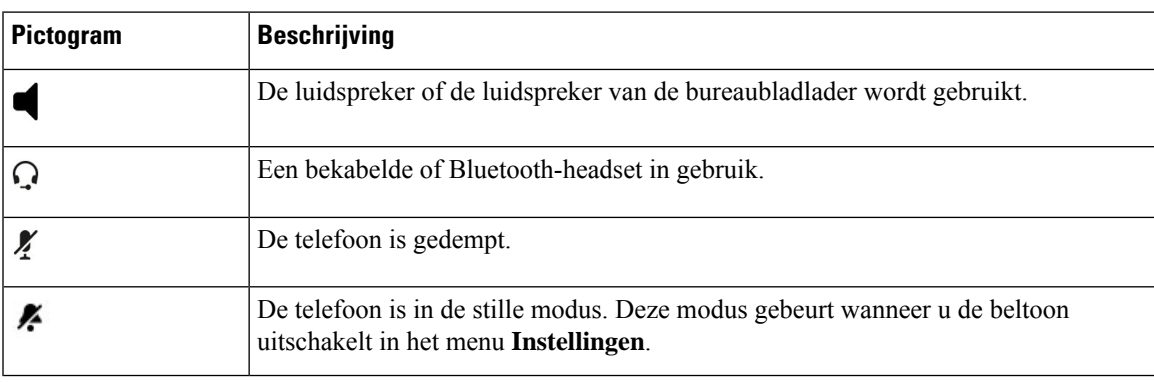

#### **Tabel 3: Bluetooth-pictogrammen**

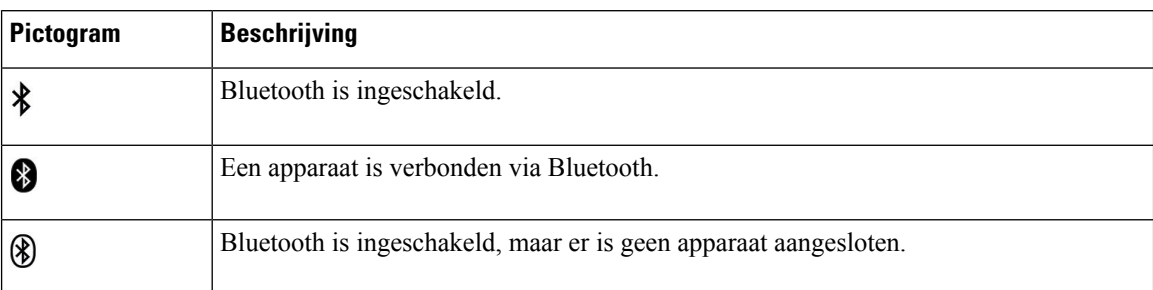

### **Tabel 4: Netwerkpictogrammen**

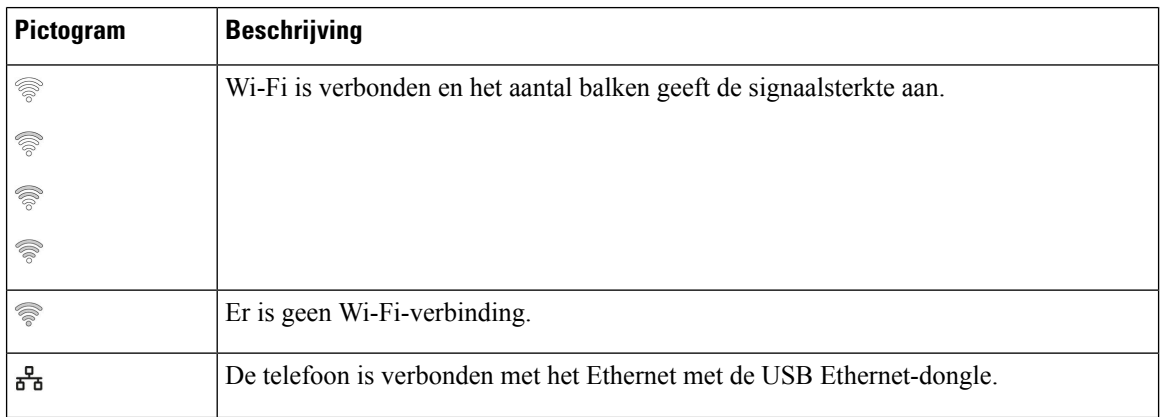

Op uw telefoon worden standaard de batterijladingspictogrammen weergegeven. U kunt inschakelen dat de telefoon het batterijniveau weergeeft als een percentage. Zie Weergave van [batterijniveau](w88x_b_wireless-8821-8821ex-user-guide_chapter7.pdf#nameddest=unique_30) instellen voor meer informatie.

### **Tabel 5: Batterijpictogrammen**

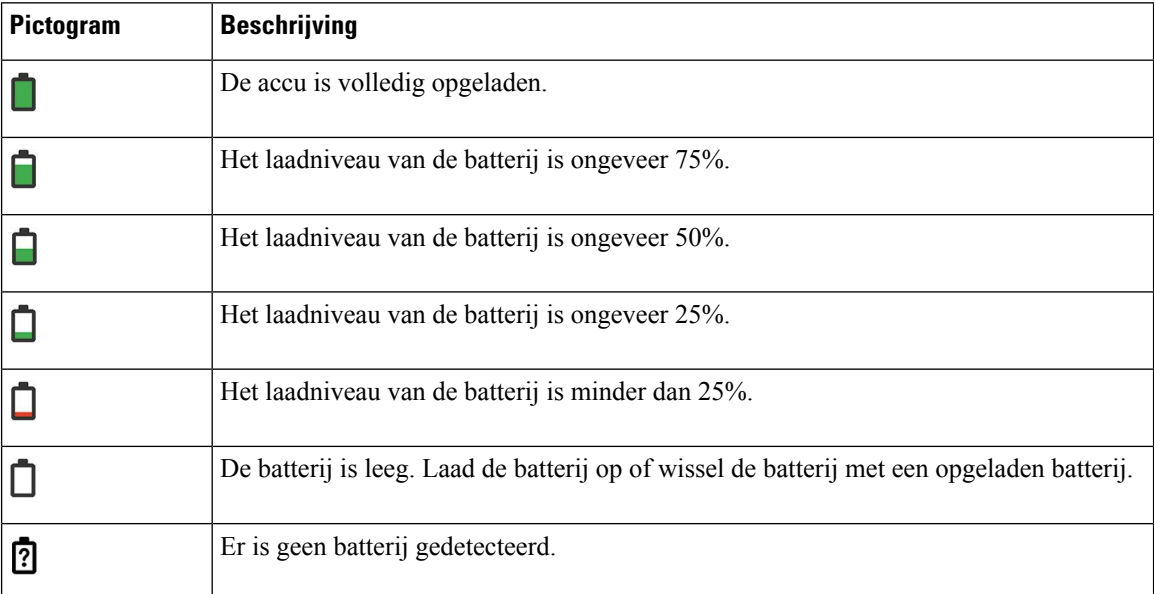

## <span id="page-16-0"></span>**Startscherm**

Wanneer de telefoon inactief is, wordt het startscherm weergegeven. Het startscherm kan de toepassingsweergave of de lijnweergave zijn.

De beheerder bepaalt welk startscherm op uw telefoon wordt weergegeven. Als u vaak gesprekken start of ontvangt, kunt u de lijnweergave het beste als uw standaardstartscherm instellen.

De volgende afbeelding is een startscherm in de toepassingsweergave.

#### **Figuur 3: Toepassingsweergave**

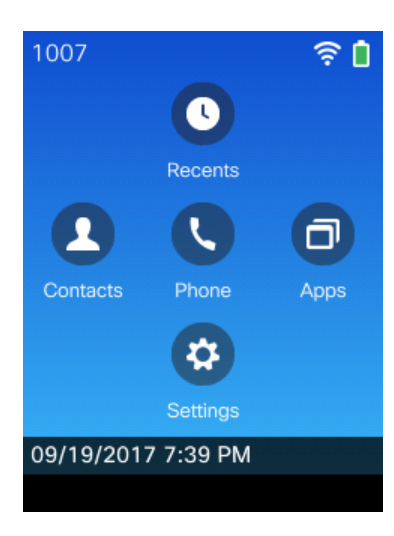

In de weergave Toepassingen wordt in het pictogram van de Telefoon-app de telefoonstatus aangegeven:

- Blauwe achtergrond en wit pictogram: de telefoon is inactief.
- Gele achtergrond en wit pictogram: de telefoon is in een actief gesprek.
- Blauwe achtergrond en rood pictogram: de telefoon is in de wachtstand gezet of de gedeelde lijn bevindt zich in een actief gesprek.

De volgende afbeelding is een startscherm in de lijnweergave. Als u het scherm Toepassingen wilt openen, drukt u op links op de navigatiering.

#### **Figuur 4: Lijnweergave**

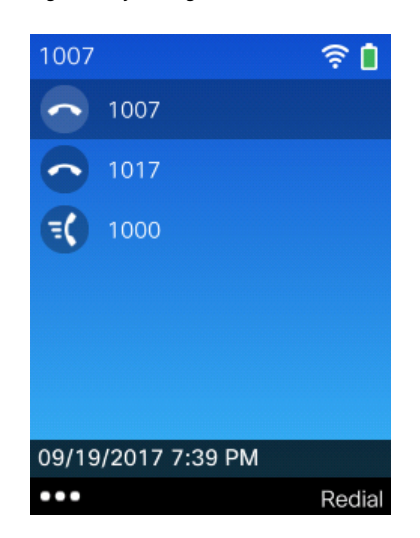

### **Verschillen tussen telefoongesprekken en lijnen**

We gebruiken de termen *lijnen* en *gesprekken* op zeer specifieke manieren om uit te leggen hoe u uw telefoon kunt gebruiken. Hier volgt een overzicht van de verschillen.

### **Lijnen**

Elke lijn hoort bij een telefoonlijstnummer of intercomnummer waarop anderen u kunnen bellen. Uw telefoon ondersteunt tot zes lijnen. Om uw telefoonlijnen te zien, drukt u op **Telefoon**  $\bullet$  om de lijnen weer te geven. U hebt net zoveel lijnen als telefoonlijstnummers met telefoonlijstpictogrammen  $\bullet$  in de lijst van de lijnweergave.

### **Gesprekken**

Iedere lijn kan meerdere gesprekken ondersteunen, normaal gesproken tot vier gesprekken. Uw telefoon kan tot 24 actieve gesprekken ondersteunen, maar uw systeembeheerder kan dit aantal aanpassen aan uw wensen. Er kan altijd maar één gesprek actief zijn. Overige gesprekken worden automatisch in de wacht gezet.

Een voorbeeld: Als u twee lijnen hebt en elke lijn vier gesprekken ondersteunt, kunt u maximaal acht verbonden gesprekken tegelijkertijd hebben. Slechts één van deze gesprekken is actief. De andere zeven staan in de wacht.

### **Buiten-bereik-waarschuwingen**

Uw systeembeheerder kan uw telefoon zo configureren dat u een hoorbare waarschuwing (pieptoon) hoort wanneer u buiten het bereikt van het draadloze netwerk bent. Wanneer u de waarschuwing hoort, verschijnt

het pictogram (geen signaal) op het scherm van de telefoon.

Wanneer u buiten het bereik van het draadloze netwerk bent, kunt u de telefoon niet gebruiken voor functies waarvoor een draadloos netwerk vereist is, zoals bijvoorbeeld bellen en gebeld worden.

Als uw systeembeheerder uw Buiten-bereik-waarschuwing heeft ingeschakeld, kunt u afhankelijk van de configuratie slechts één keer een pieptoon horen, of iedere 10, 30 of 60 seconden totdat u weer binnen het bereik van het draadloze netwerk bent.

Om opnieuw verbinding te maken met het draadloze netwerk nadat u de waarschuwing hoort, gaat u naar een andere plek totdat u het signaalpictogram  $\widehat{\mathcal{R}}$  weer op het telefoonscherm ziet.

## <span id="page-18-0"></span>**Telefoonbatterijen**

Uw telefoon bevat een lithium-ion-batterij. De volledig opgeladen batterij is voldoende voor het volgende:

• tot 11.5 uur spreektijd (afhankelijk van de telefoonfirmware en de laderversie)

In de volgende tabel worden de verschillen in spreektijd weergegeven wanneer u het volgende gebruikt:

- de nieuwe 4.35V Bureaubladlader van Cisco draadloze IP-telefoon 8821 en Multilader van Cisco draadloze IP-telefoon 8821
- de Bureaubladlader van Cisco draadloze IP-telefoon 8821-EX en Multilader van Cisco draadloze IP-telefoon 8821-EX

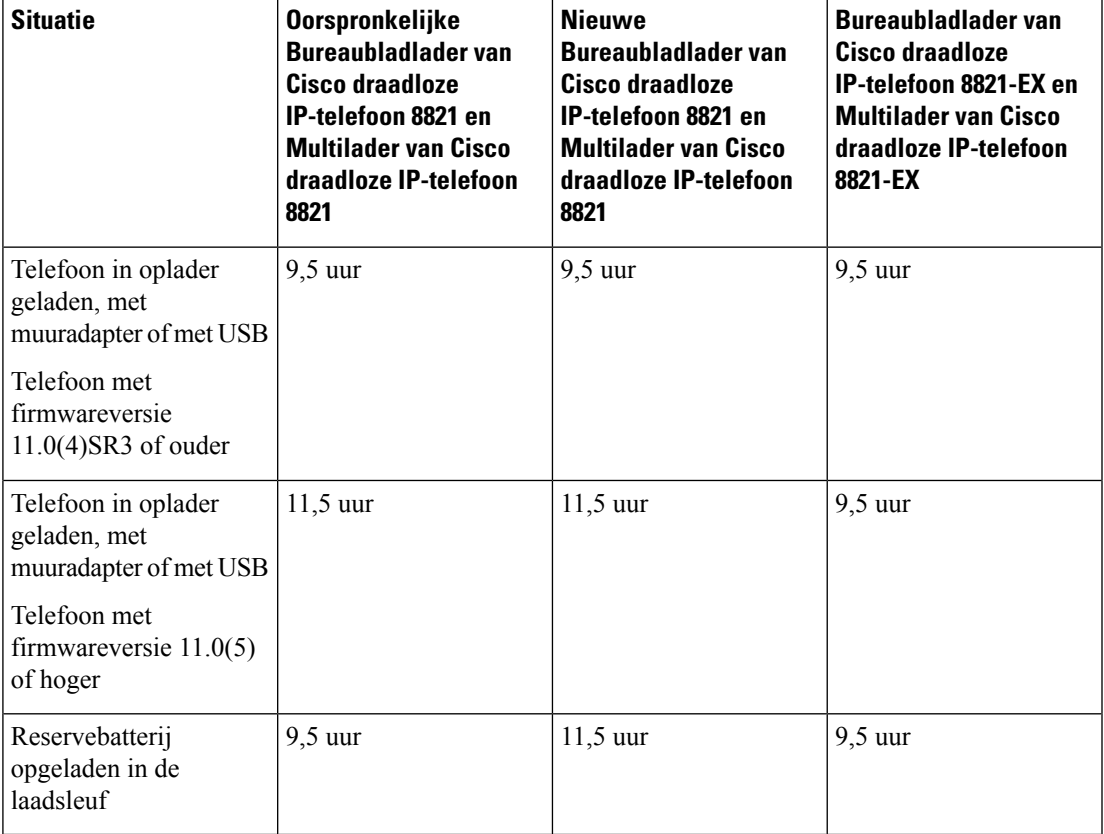

#### **Tabel 6: Vergelijking van spreektijd**

• tot 145 uur stand-by

De levensduur van de batterij hangt af van een aantal factoren, waaronder:

• Tijd in gebruik: de levensduur van de batterij wordt ingekort als de telefoon isingeschakeld. Gesprekken, berichten, toepassingen, Bluetooth en acties zoals menunavigaties verbruiken stroom.

• Scanmodus: uw telefoon kan worden ingesteld om de toegangspunten op drie verschillende manieren te scannen (doorlopend, automatisch, enkel AP). Als uw telefoon gebruikmaakt van continue of automatische scanmodi, heeft de telefoon meerstroom nodig, waardoor de spreektijd van de batterij wordt verminderd.

Als u een langere spreektijd nodig hebt, kan het handig zijn om een opgeladen reservebatterij bij de hand te hebben.

/!`

**Voorzichtig**

De verwachte levensduur van een batterij is twee jaar. Op basis van het gemiddelde gebruik komt dit overeen met circa 500 keer opladen. U kunt de datum die op de batterij is afgedrukt, controleren om de levensduur van de batterij te berekenen. Het is raadzaam de batterij te vervangen aan het einde van de levensduur.

### **Bluetooth en uw telefoon**

U kunt een Bluetooth-headset gebruiken met uw telefoon.

Bluetooth-verbindingen werken het beste als u zich binnen 1 tot 2 meter van uw telefoon bevindt, maar u kunt mogelijk ook 20 meter verderop staan. De Bluetooth-verbinding kan slechter worden als zich tussen uw telefoon en het aangesloten apparaat een barrière (muur, deur, raam), een groot metalen voorwerp of andere elektronische apparaten bevinden.

Om een headset via Bluetooth met uw telefoon te verbinden, koppelt u de headset met uw telefoon. U kunt tot 5 Bluetooth-headsets met uw telefoon koppelen. Nadat de headset is gekoppeld, maakt de telefoon verbinding met de headset wanneer de headset wordt aangezet. De telefoon gebruikt de Bluetooth-headset die als laatste is verbonden met de telefoon.

De Cisco draadloze IP-telefoon 8821-EX is niet getest of gecertificeerd met accessoires voor gebruik in mogelijk explosieve omgevingen. **Opmerking**

#### **Verwante onderwerpen**

[Bluetooth-hoofdtelefoons](w88x_b_wireless-8821-8821ex-user-guide_chapter8.pdf#nameddest=unique_62) De [Bluetooth-instellingen](w88x_b_wireless-8821-8821ex-user-guide_chapter7.pdf#nameddest=unique_63) openen

# <span id="page-19-0"></span>**Het onderhoud van uw telefoon**

U kunt uw telefoon reinigen. Zorg ervoor dat u de reinigingsinstructies in acht neemt.

Reinig uw telefoon onmiddellijk nadat hij in contact komt met iets dat vlekken of schade kan veroorzaken; bijvoorbeeld vuil of zand, inkt, make-up, zeep, reinigingsmiddel, zuren, zuur voedsel of lotions.

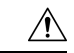

**Voorzichtig**

Niet blazen en geen perslucht gebruiken (bijvoorbeeld spuitbussen, hoge- of lagedrukluchtspuiten) om de openingen van de telefoon te reinigen.

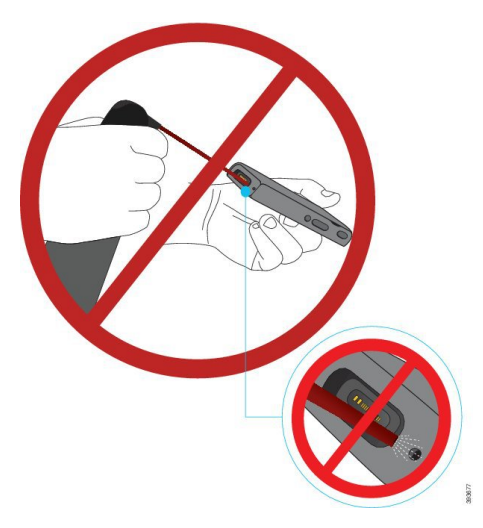

Gebruik geen stofzuiger of ander zuigapparaat om de openingen van de telefoon te reinigen.

Gebruik geen pinnen of andere objecten om de openingen van de telefoon te reinigen.

Het gebruik van lucht, zuiging of mechanische objecten voor de reiniging van de openingen kan de telefoon beschadigen en zorgt ervoor dat de garantie van de telefoon vervalt.

Als u de telefoon in water laat vallen of als hij nat wordt, moet u onze instructies volgen om de telefoon te drogen. Zie Als u uw [telefoon](#page-21-0) in water laat vallen, op pagina 22.

### <span id="page-20-0"></span>**De buitenkant van de telefoon schoonmaken**

U kunt de buitenkant van de telefoon reinigen met een droge, pluisvrije doek. Voor omgevingen in de gezondheidszorg adviseren wij het gebruik van Caviwipes™ en Saniwipes™ om de telefoon grondig te reinigen. Caviwipes en Saniwipes bevatten tot 17% isopropanol.

Reinigingsoplossingen met een hoger percentage isopropanol, waaronder pure isopropanol, of andere vloeistoffen op basis van alcohol, kunnen de telefoon mogelijk beschadigen. Maak de telefoon niet schoon met bleekmiddel of bijtende producten.

Overmatig gebruik van Caviwipes en Saniwipes (meer dan 3 keer per dag) zal de coating van de telefoon beschadigen en zal het uiterlijk van de telefoon veranderen.

Reinig uw telefoon onmiddellijk nadat hij in contact komt met iets dat vlekken of schade kan veroorzaken; bijvoorbeeld vuil of zand, inkt, make-up, zeep, reinigingsmiddel, zuren, zuur voedsel of lotions.

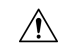

#### **Voorzichtig**

Niet blazen en geen perslucht gebruiken (bijvoorbeeld spuitbussen, hoge- of lagedrukluchtspuiten) om de openingen van de telefoon te reinigen.

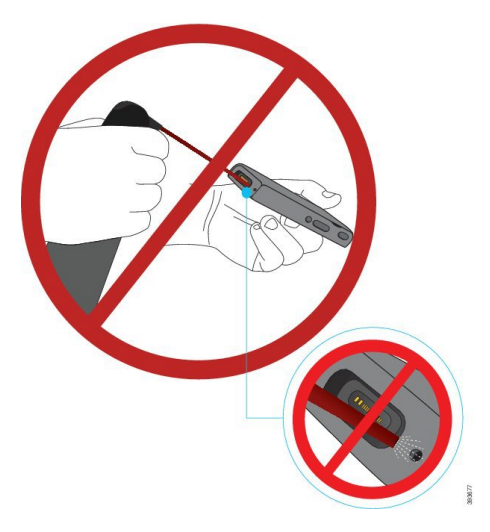

Gebruik geen stofzuiger of ander zuigapparaat om de openingen van de telefoon te reinigen.

Gebruik geen pinnen of andere objecten om de openingen van de telefoon te reinigen.

Het gebruik van lucht, zuiging of mechanische objecten voor de reiniging van de openingen kan de telefoon beschadigen en zorgt ervoor dat de garantie van de telefoon vervalt.

Dompel de telefoon niet in een vloeistof.

Gebruik geen sterk verzadigde doeken.

### **Procedure**

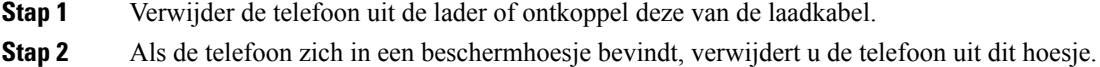

**Stap 3** Veeg de telefoon en het scherm schoon met een vochtige, zachte, pluisvrije doek.

<span id="page-21-0"></span>**Stap 4** Als er vreemde objecten (bijvoorbeeld fijn zand) in een opening van de telefoon aanwezig zijn, tik de telefoon dan tegen uw hand om de objecten los te maken.

## **Als u uw telefoon in water laat vallen**

Als u uw telefoon in water laat vallen, doet u het volgende:

- Schud het water *voorzichtig* van de telefoon.
- Droog de telefoon af met een zachte, droge, pluisvrije doek.

Ш

• Laat uw telefoon op een droge plaats met luchtstroom liggen; een ventilator met *koele* lucht kan bijvoorbeeld op het rooster van de telefoonluidspreker worden gericht om de telefoon te drogen. Zet de ventilator niet te dicht bij de telefoon.

Dit mag u niet doen:

- Open het batterijcompartiment niet terwijl de telefoon nat is.
- Gebruik geen perslucht om het water weg te blazen.
- Gebruik geen haardroger om de telefoon te drogen.
- Plaats geen katoenen doek of tissue in de aansluiting van de headset of in het batterijcompartiment.
- Tik de telefoon niet op een hard oppervlak.
- Laad geen natte telefoon met de laadkabel. U moet wachten tot de telefoon volledig droog is.
- Zet geen natte telefoon op de bureaubladlader of de multilader. U moet wachten tot de telefoon volledig droog is.

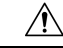

Niet blazen en geen perslucht gebruiken (bijvoorbeeld spuitbussen, hoge- of lagedrukluchtspuiten) om de openingen van de telefoon te reinigen. **Voorzichtig**

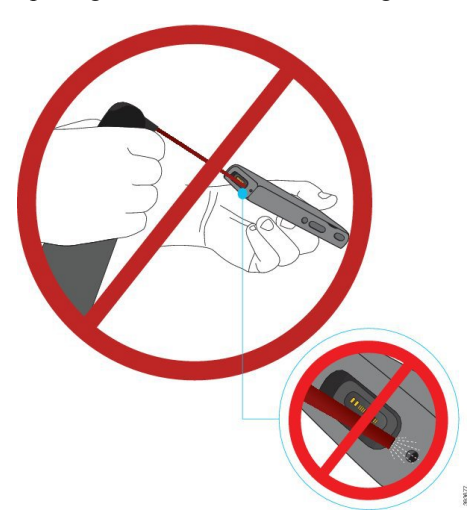

Gebruik geen stofzuiger of ander zuigapparaat om de openingen van de telefoon te reinigen.

Gebruik geen pinnen of andere objecten om de openingen van de telefoon te reinigen.

Het gebruik van lucht, zuiging of mechanische objecten voor de reiniging van de openingen kan de telefoon beschadigen en zorgt ervoor dat de garantie van de telefoon vervalt.

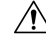

**Voorzichtig**

Om ervoor te zorgen dat er geen water in het batterijvak kan komen, moet het batterijvak goed gesloten zijn. Zie De Cisco draadloze IP-telefoon [8821-batterij](w88x_b_wireless-8821-8821ex-user-guide_chapter2.pdf#nameddest=unique_31) plaatsen.

Als het geluid wordt gedempt nadat u de telefoon hebt gedroogd, is het mogelijk nog water in de microfoon of luidspreker aanwezig. Plaats uw telefoon met de luidspreker naar beneden op een droge, pluisvrije doek om te controleren of er water uit komt. Als er nog steeds water in de telefoon aanwezig is, laat de telefoon dan volledig drogen alvorens hem te gebruiken.

# <span id="page-23-0"></span>**Aanvullende ondersteuning en informatie**

Met vragen over de beschikbare functies op uw telefoon kunt u terecht bij uw beheerder.

De Cisco-website [\(http://www.cisco.com\)](http://www.cisco.com) bevat meer informatie over de telefoons en de gesprekscontrolesystemen.

• Voor Aan de slag-gidsen, accessoiregidsen en gebruikershandleidingen volgt u deze koppeling:

[http://www.cisco.com/c/en/us/support/collaboration-endpoints/unified-ip-phone-8800-series/](http://www.cisco.com/c/en/us/support/collaboration-endpoints/unified-ip-phone-8800-series/products-user-guide-list.html) [products-user-guide-list.html](http://www.cisco.com/c/en/us/support/collaboration-endpoints/unified-ip-phone-8800-series/products-user-guide-list.html)

• Voor handleidingen in andere talen dan het Engels volgt u deze koppeling:

[http://www.cisco.com/c/en/us/support/collaboration-endpoints/unified-ip-phone-8800-series/](http://www.cisco.com/c/en/us/support/collaboration-endpoints/unified-ip-phone-8800-series/tsd-products-support-translated-end-user-guides-list.html) [tsd-products-support-translated-end-user-guides-list.html](http://www.cisco.com/c/en/us/support/collaboration-endpoints/unified-ip-phone-8800-series/tsd-products-support-translated-end-user-guides-list.html)

• Voor licentie-informatie volgt u deze koppeling:

[http://www.cisco.com/c/en/us/support/collaboration-endpoints/unified-ip-phone-8800-series/](http://www.cisco.com/c/en/us/support/collaboration-endpoints/unified-ip-phone-8800-series/products-licensing-information-listing.html) [products-licensing-information-listing.html](http://www.cisco.com/c/en/us/support/collaboration-endpoints/unified-ip-phone-8800-series/products-licensing-information-listing.html)

#### **Verwante onderwerpen**

[Problemen](w88x_b_wireless-8821-8821ex-user-guide_chapter9.pdf#nameddest=unique_65) oplossen

### **Voorwaarden van Cisco voor beperkte hardwaregarantie gedurende een jaar**

Er zijn speciale voorwaarden van toepassing op uw hardwaregarantie en verschillende services waarvan u tijdens de garantieperiode gebruik kunt maken.

Deze garantie is niet van toepassing op telefoonbatterijen.

De officiële garantiebepalingen, inclusief de garanties en licentieovereenkomsten die van toepassing zijn op Cisco-software, vindt u op Cisco.com via deze URL: [https://www.cisco.com/go/hwwarranty.](https://www.cisco.com/go/hwwarranty)

### **Batterijgarantie**

De garantieperiode van de batterij is 6 maanden vanaf de productiedatum.